# **Acesso ao Portal do Servidor**

Prefeitura de Cristalina

### Local de Acesso:

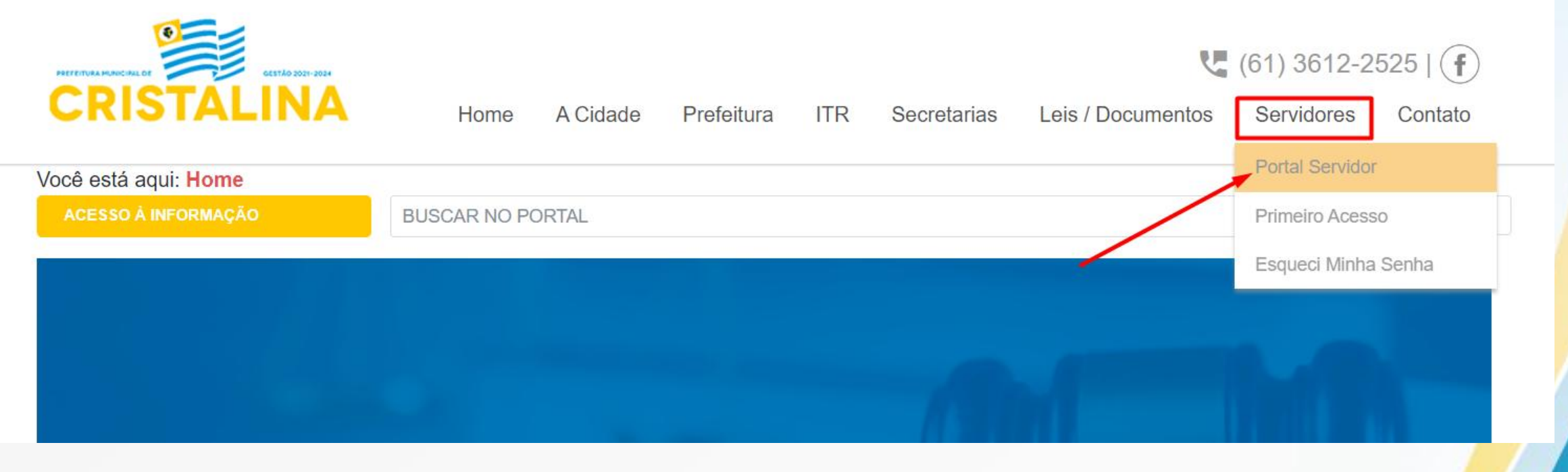

No site da Prefeitura, na tab de 'Servidores', clique em 'Portal do Servidor'

Login

#### Prefeitura Municipal de PREFEITURA MUNICIPAL DE CRISTALINA Pesquisar menu **Página Inicial**  $\bullet$ CPF: Portal da Transparência 父  $\check{~}$ Senha: PORTAL DO  $\ddot{\mathbf{r}}$ Serviços para Imóvel **SERVIDOR** ⋒  $\checkmark$ Entrar 畠 Serviços para Empresa  $\checkmark$ Esqueci minha senha Serviços para Contribuinte v 8 Meu primeiro acesso **Servidores** 01 - Relação dos Servidores 02 - Portal do Servidor 03 - Primeiro Acesso 04 - Esqueci Minha Senha

Faça login com CPF e a senha como os 6 primeiros dígitos de seu CPF. No caso de já haver feito acesso, siga com os dados anteriormente cadastrados.

## Consulta de Contracheque

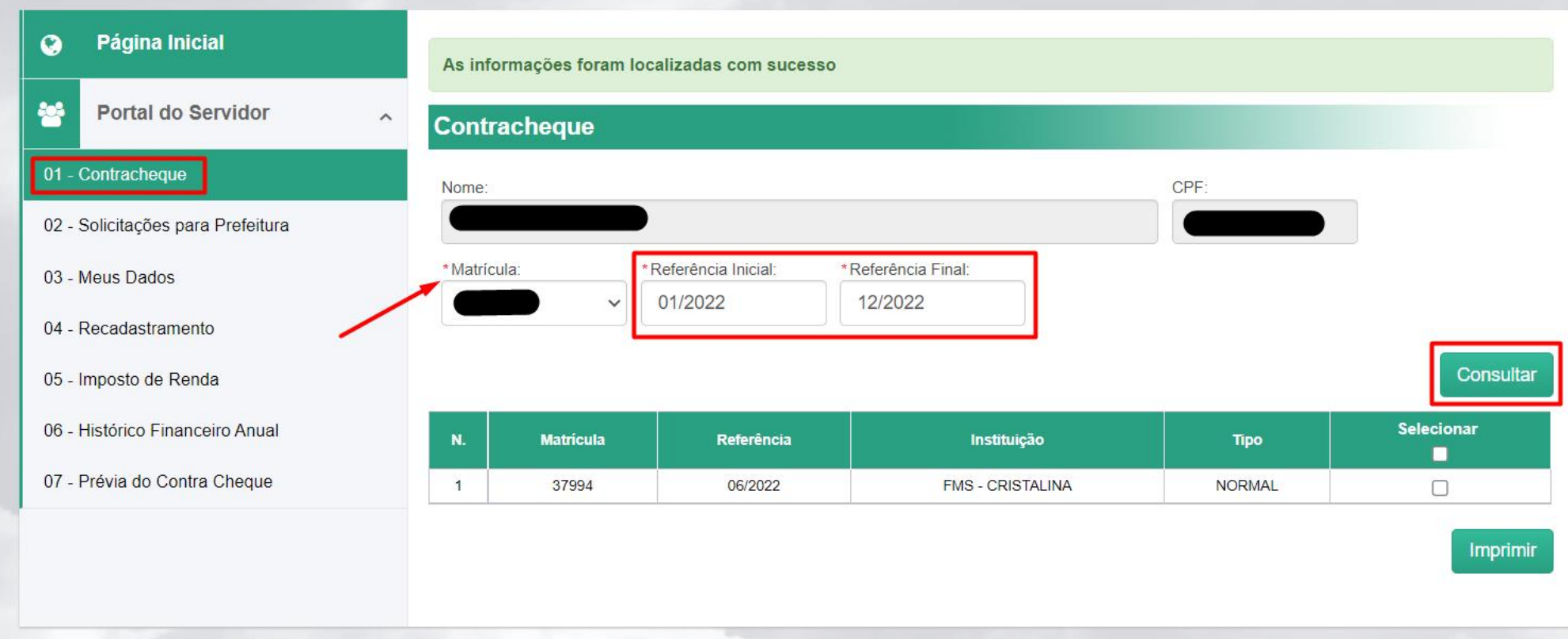

Na opção 'Contracheque' do menu, selecione a Matrícula desejada e o período de referencia, após isso, clique em 'Consultar' para sejam apresentados os contracheques disponíveis. Feito isso, basta selecionar os desejados e clicar na opção 'Imprimir'.

### Alteração de Senha

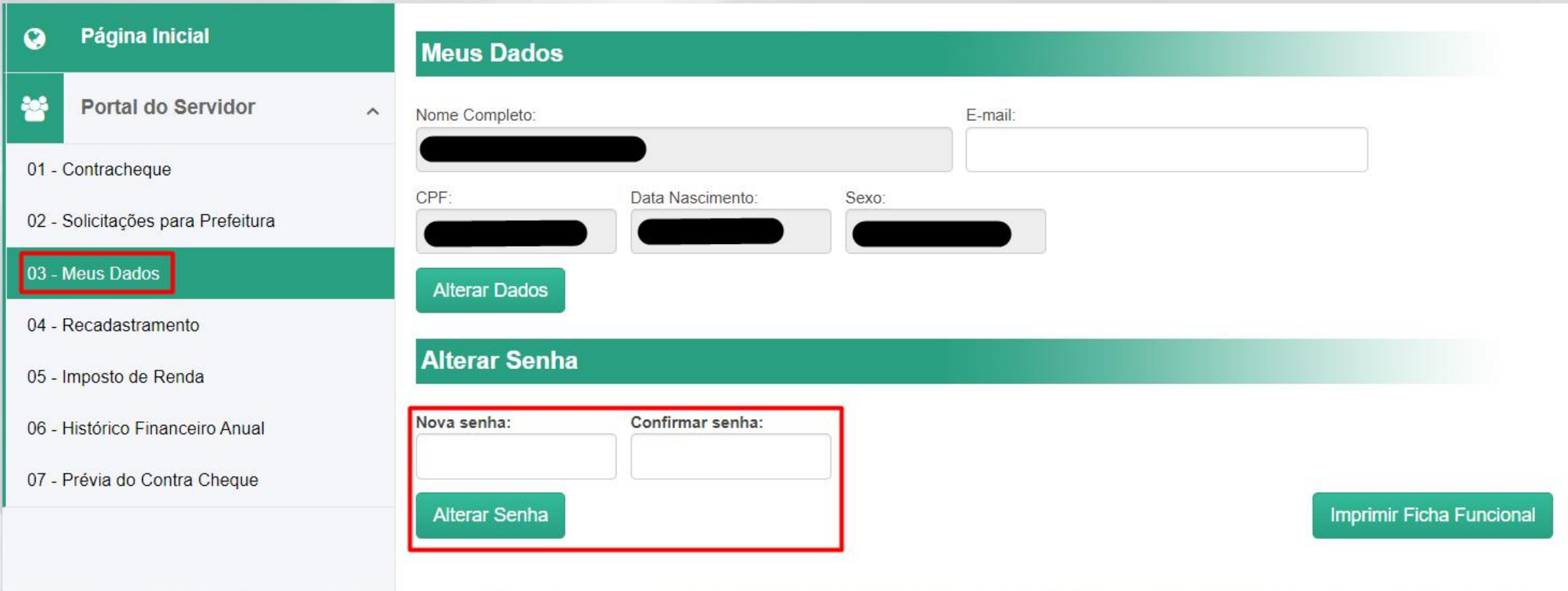

Na opção 'Meus Dados' do menu, informe e confirme a nova senha desejada e clique na opção 'Alterar' Senha', que deverá ser usada em próximos acessos ao portal, junto ao seu CPF.